## **Register for Notifications of Bus Route Delays and Cancellations by Text Messaging**

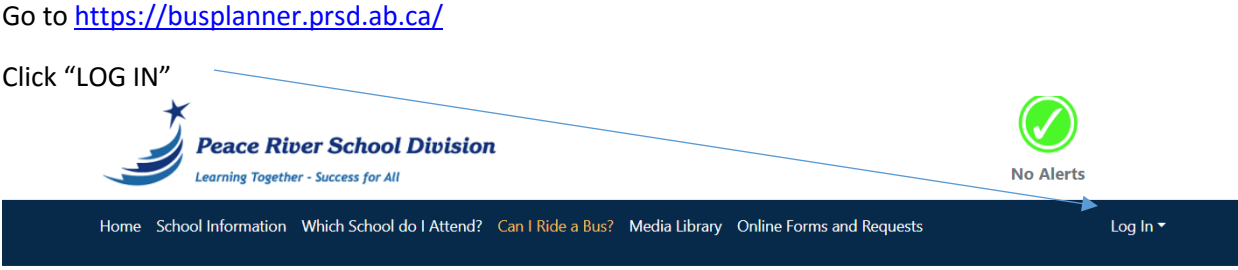

## Select "PARENT PORTAL"

If you already have an account, enter your username and password. If you do not have an account, please follow the instructions on "create an account" on the webpage.

You will now see the students registered to your account.

Select "Parent"

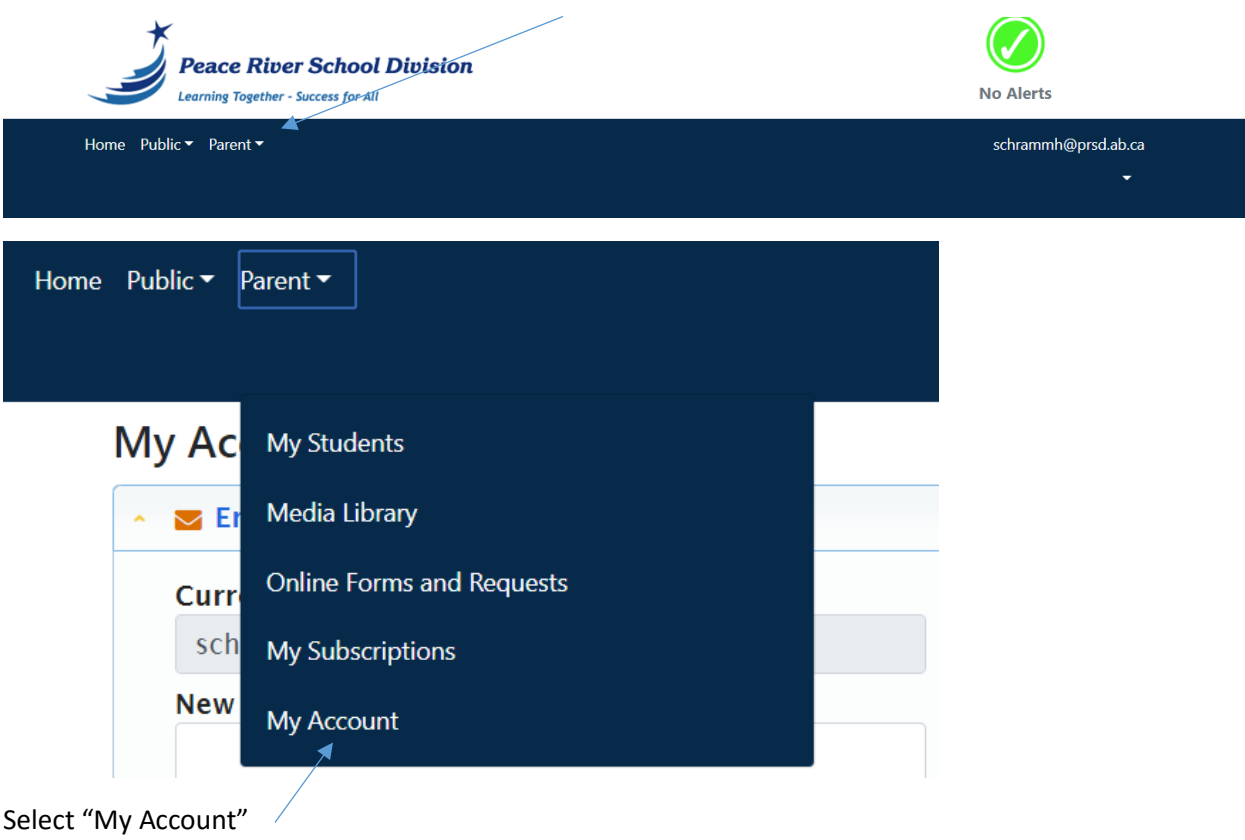

## Select "Mobile Numbers"

## **My Account**

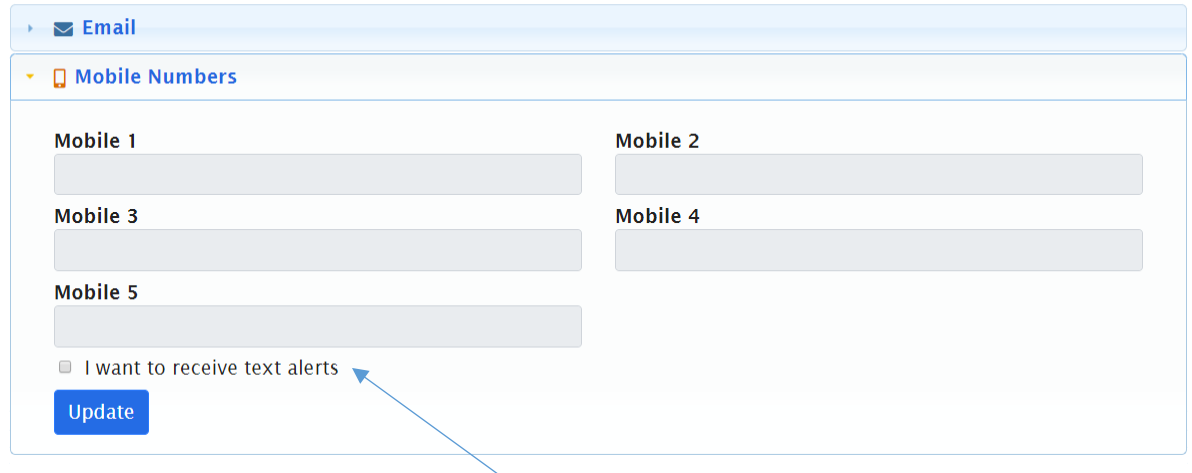

Check the "I want to receive text alerts" box

Then you can enter up to 5 phone numbers (use ###-###-#### format)

Click UPDATE to save.